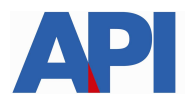

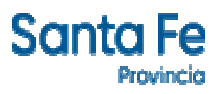

## **Instructivo alta servicio AFIP:**

# **API SANTA FE- Adhesión al Débito con CBU**

**PASO 1:** Ingresar a la página de la AFIP (www.afip.gov.ar) y luego acceder al box de Acceso con CLAVE FISCAL.

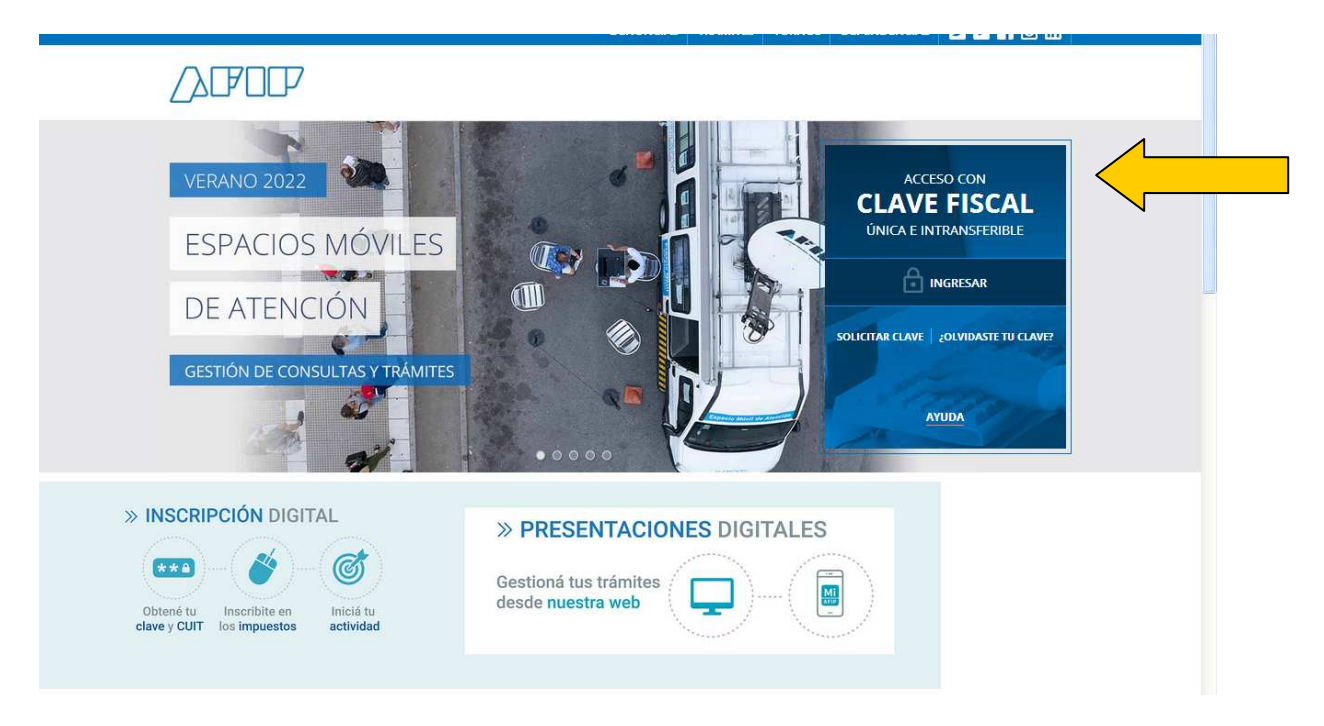

**PASO 2:** Autenticarse con su CUIT y la Clave Fiscal otorgada por dicho Organismo.

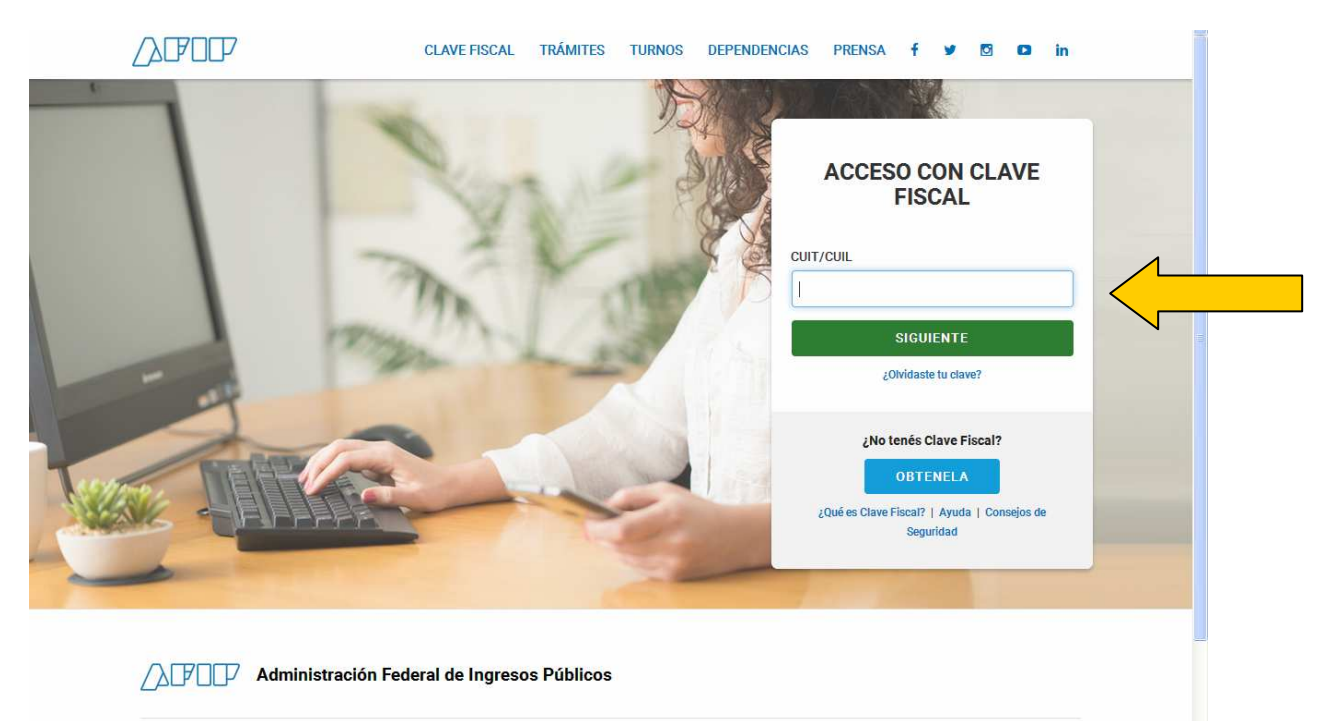

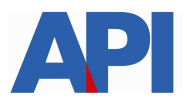

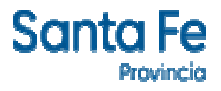

#### **PASO 3:** Ingresar en el box Administrador de Relaciones de Clave Fiscal

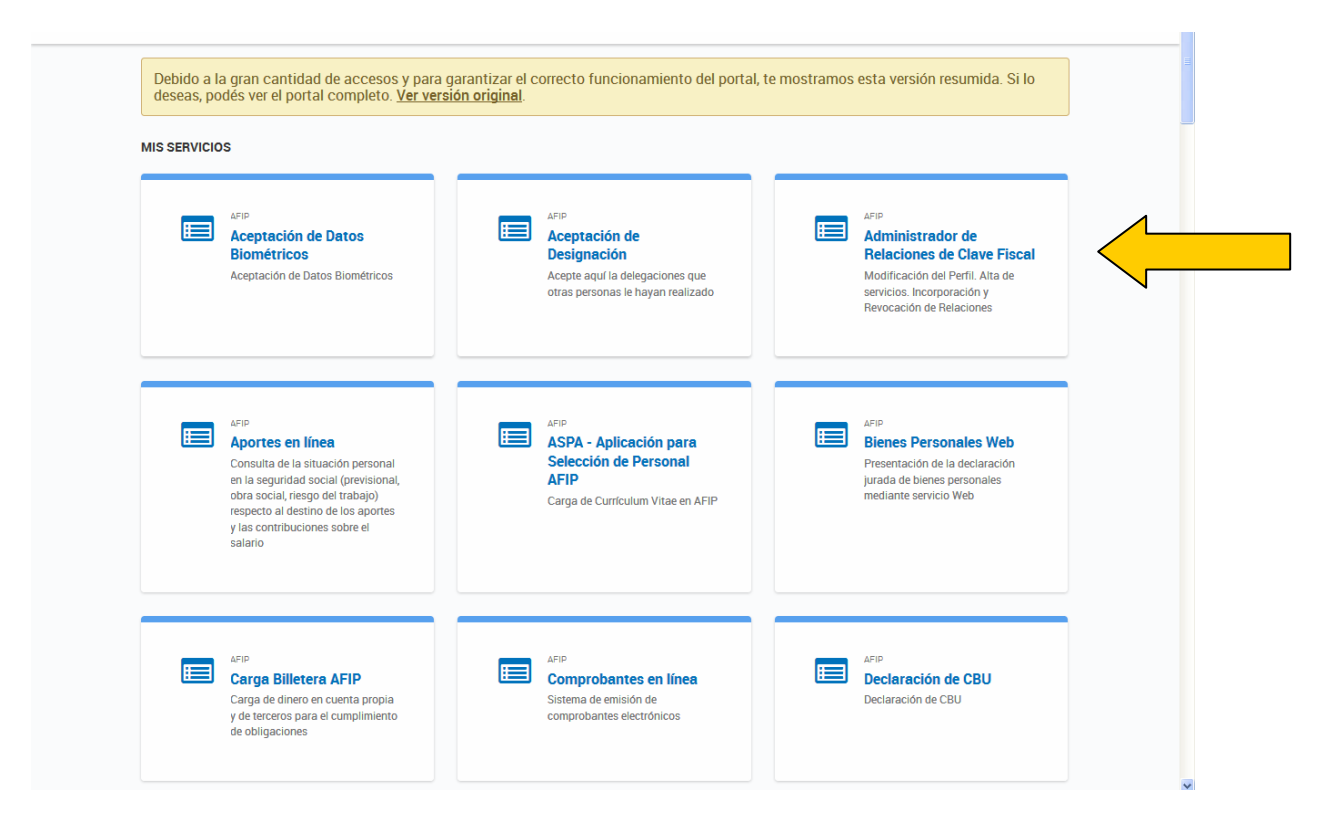

#### **Paso 4**: ADHERIR SERVICIO

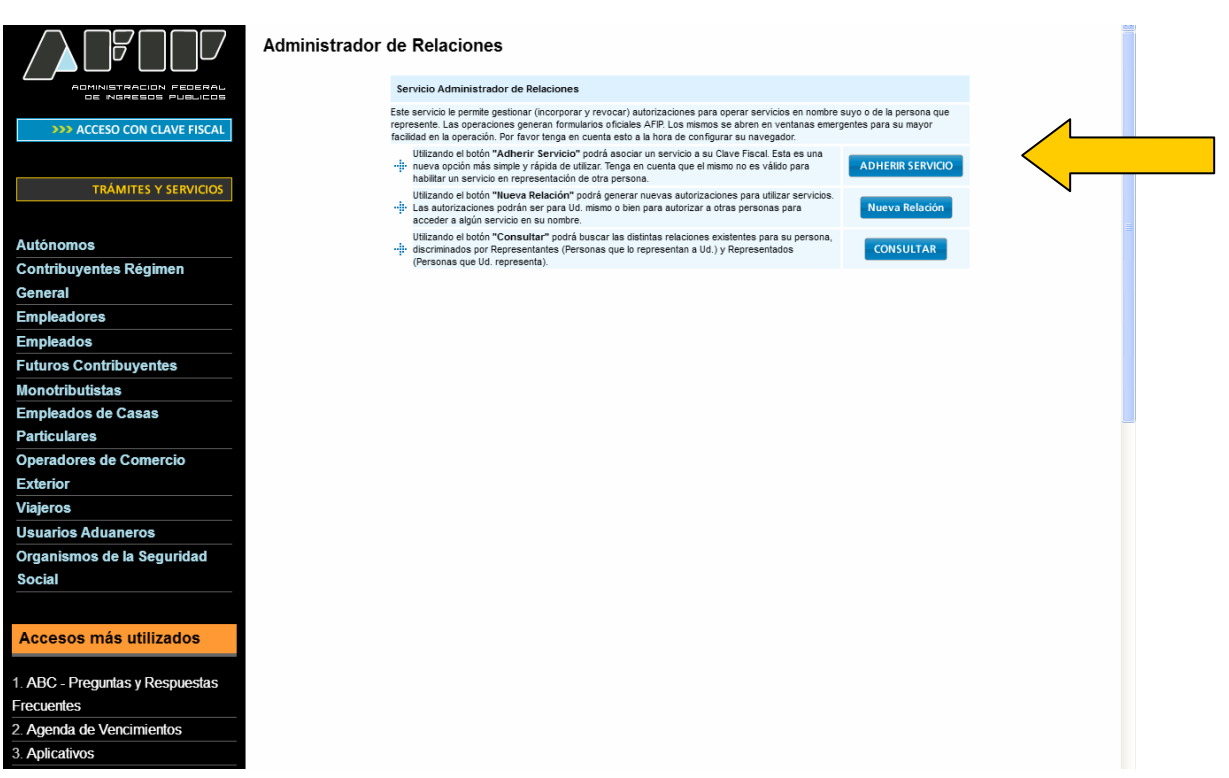

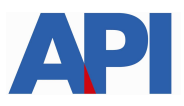

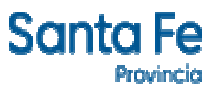

aa.

**PASO 5:** Seleccionar el botón del Organismo al que corresponde el Servicio a adherir; en

este caso **Provincia de Santa Fe** Luego hacer clic en el título "Servicios Interactivos".

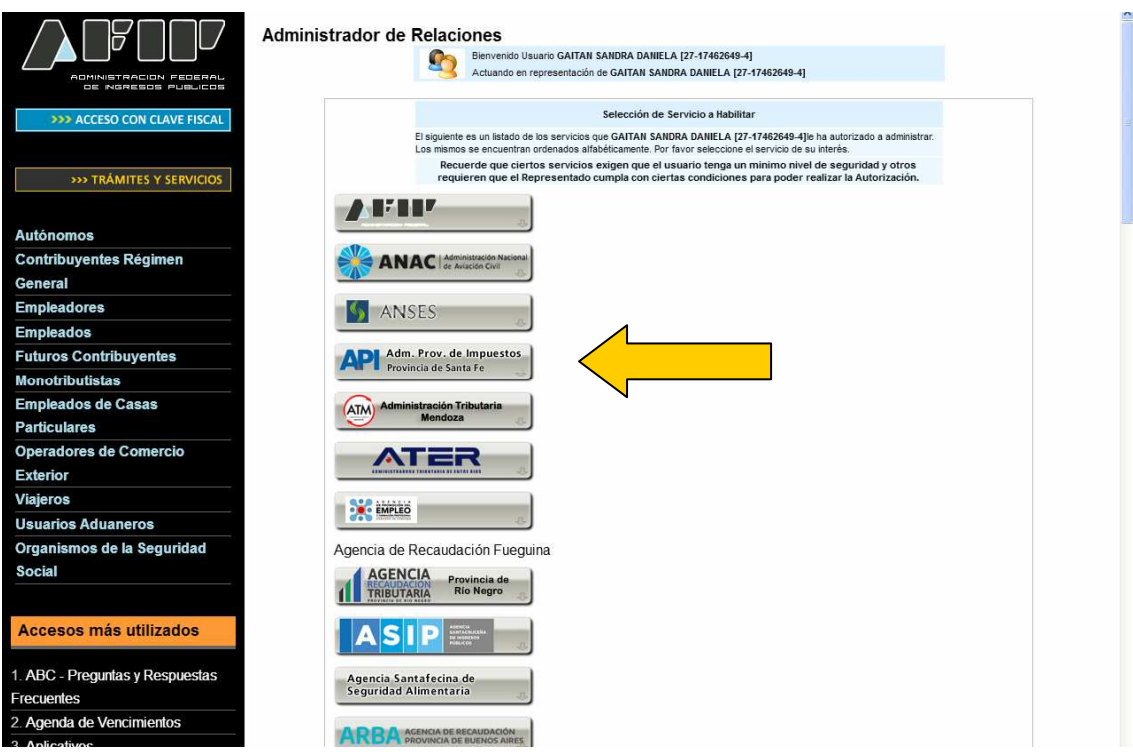

### **PASO 6:** Seleccionar el servicio API-Santa Fe-Adhesión al Débito con CBU

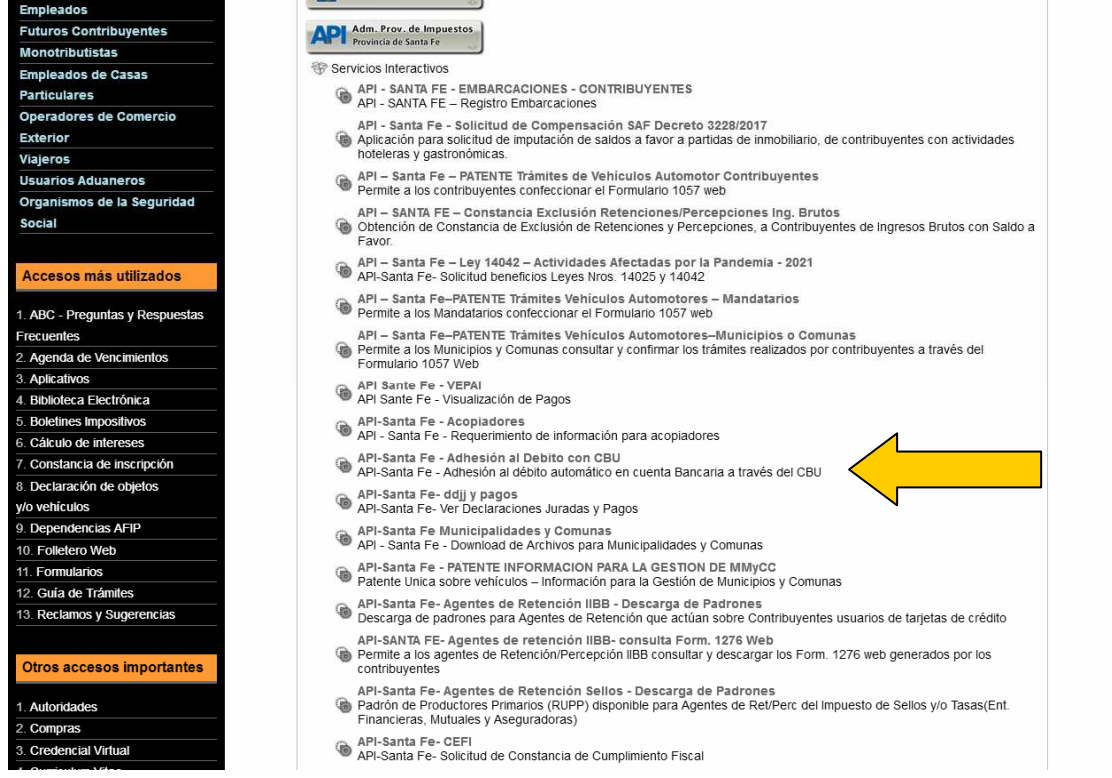

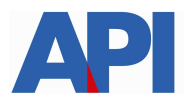

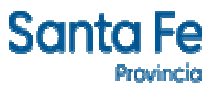

## **PASO 7:** Confirmar la adhesión

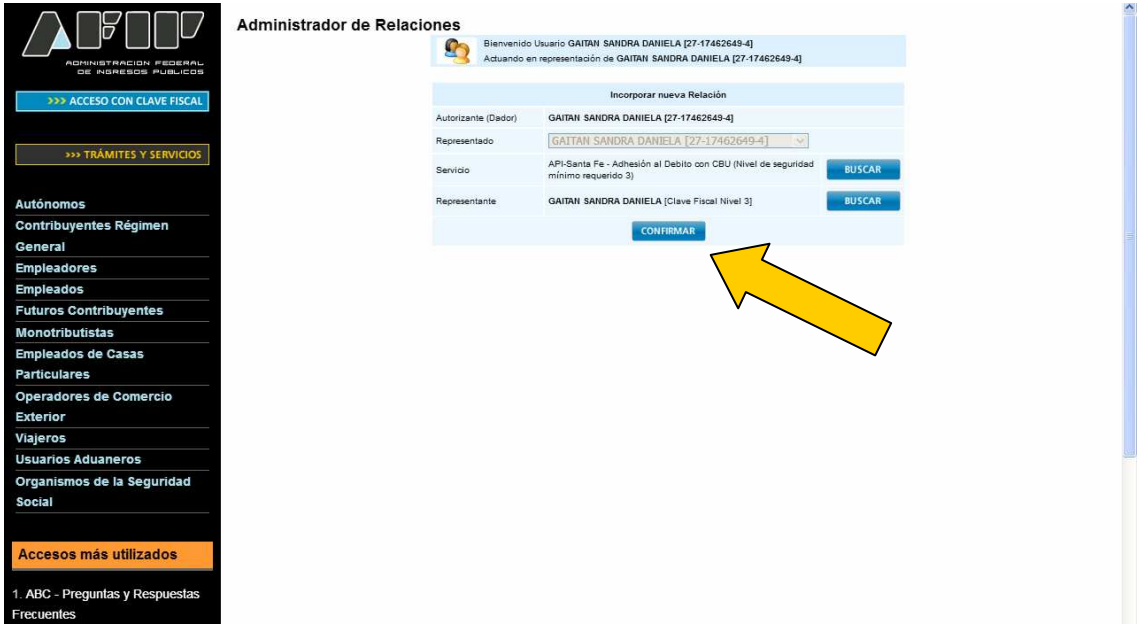

Una vez confirmada su adhesión a este servicio con clave fiscal, deberá salir de la página de AFIP e ingresar al sitio web de nuestro Organismo www.santafe.gov.ar/api - Medios de Pago - Trámite "**Impuestos-Pagos: Adhesión al débito directo en cuenta bancaria a través de CBU**".